# **Utiliser Gmail comme logiciel client de courriel**

Il est possible d'ajouter votre compte courriel dans Gmail si vous préférez l'interface de Gmail à celle de notre Webmail.

## **Procédure pour ajouter un compte de courriel externe à Gmail**

#### **1- Paramètres de messagerie.**

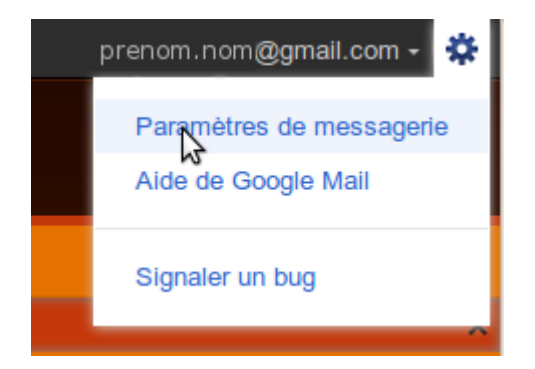

Se rendre dans les "Paramètres de messagerie".

#### **2- Ajouter un compte de messagerie POP3 que vous possédez**

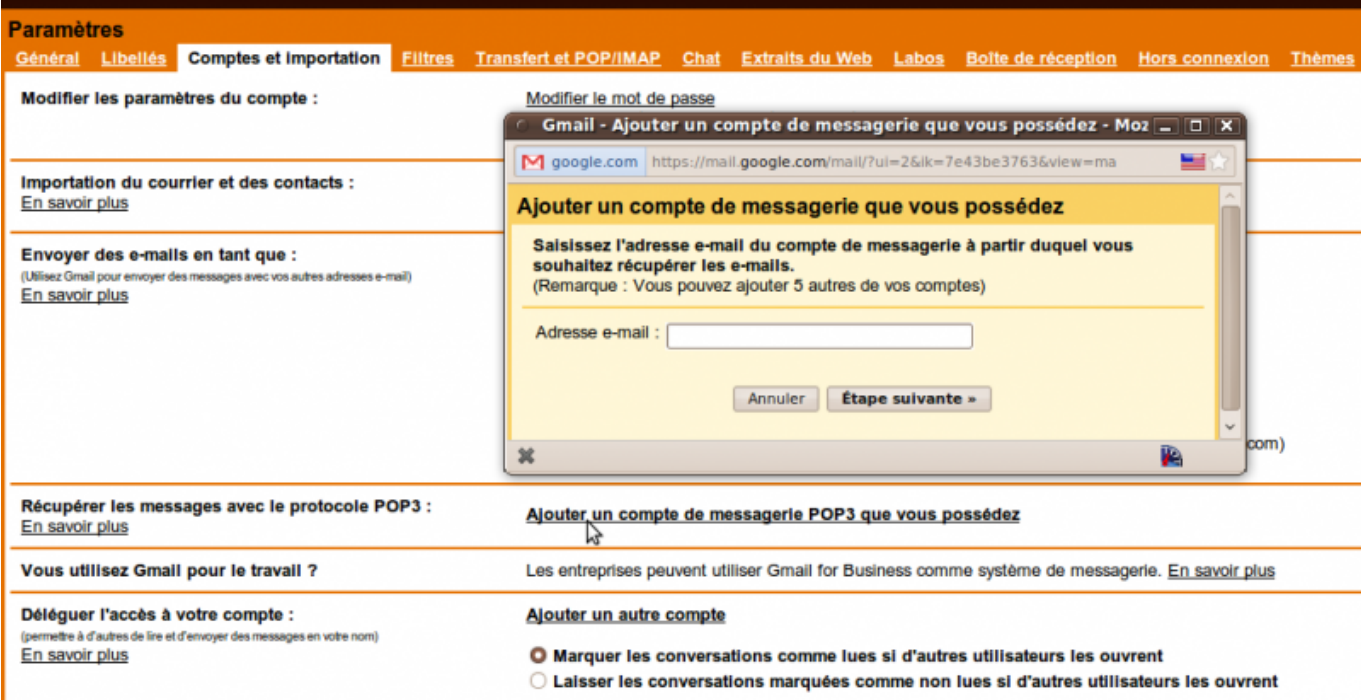

Sous l'onglet "Comptes et importation", vis-à-vis "Récupérer les messages avec le protocole POP3", cliquer "Ajouter un compte de messagerie POP3 que vous possédez". Fournir l'adresse courriel.

### **3- Régler les paramètres**

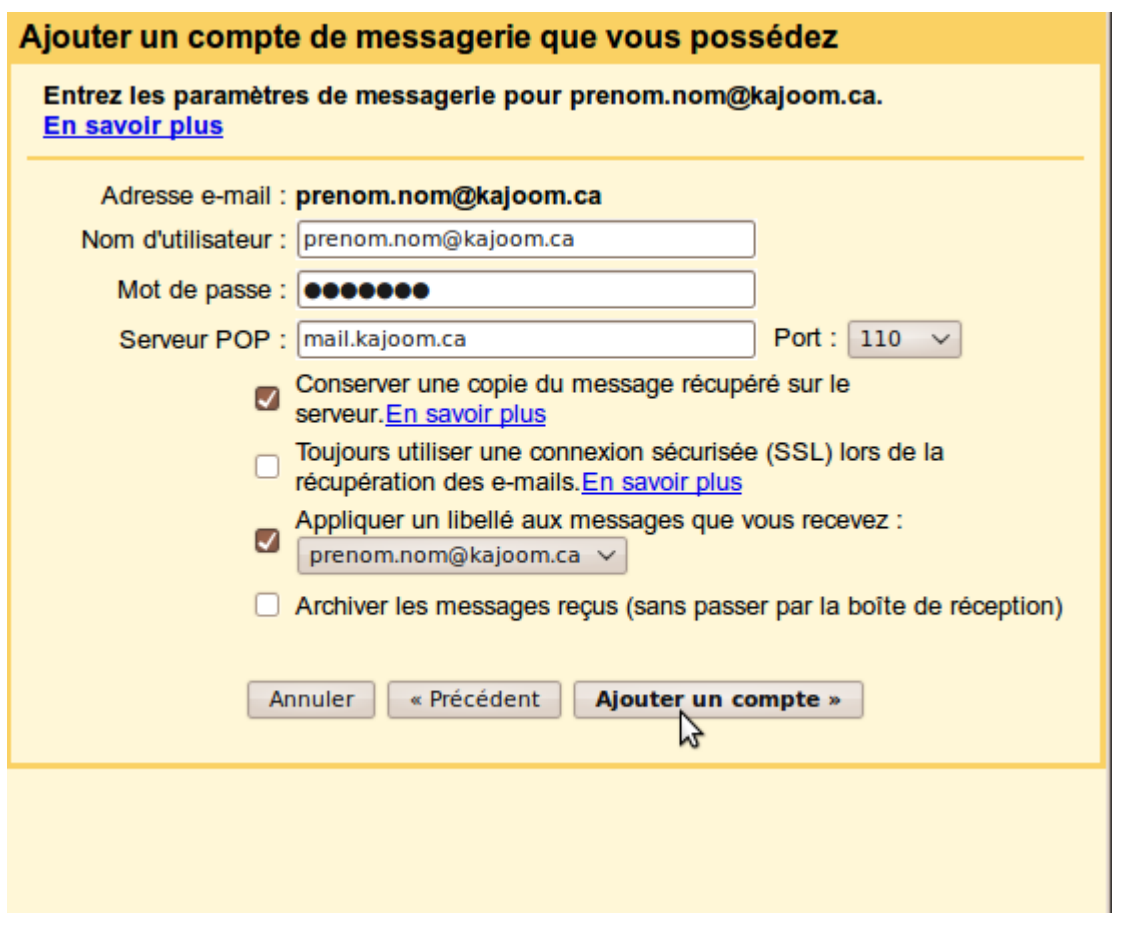

 $\pmb{\times}$ 

Compléter les informations de connexion avec celles fournies par votre hébergeur. Les autres paramètres peuvent être réglés selon vos préférences.

Voilà, c'est terminé! Vous recevrez maintenant les courriels dans votre compte Gmail (ça peut prendre un certain délai avant que Google ne synchronique les nouveaux messages).

### **Voir aussi**

- [Courriel Web](https://wiki.kajoom.ca/courriel/courriel_web/start)
- [Hébergement Web](https://wiki.kajoom.ca/hebergement_web/start)

### **Services reliés**

• [kajoom.ca/services/hebergement](http://kajoom.ca/services/hebergement)

From: <https://wiki.kajoom.ca/> - **Documentation de KAJOOM**

Permanent link: **[https://wiki.kajoom.ca/courriel/logiciel\\_client/utiliser\\_gmail](https://wiki.kajoom.ca/courriel/logiciel_client/utiliser_gmail)**

Last update: **2015/10/16 20:54**